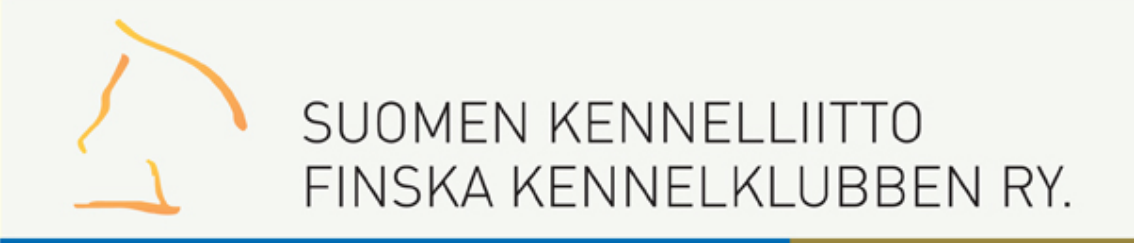

# Online tulostallennus näyttelyissä

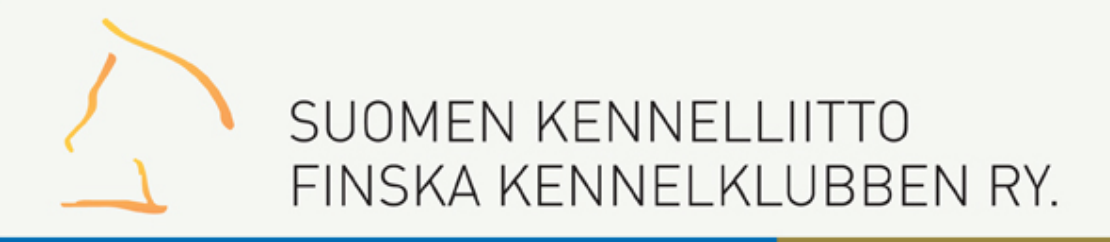

# Online tulostallennus

- Tulokset tallennetaan kehässä reaaliaikaisesti. Tulokset näkyvät saman tien koiran tiedoissa jalostustietojärjestelmässä sekä Showlinkin tulospalvelussa.
- Kehässä tapahtuva tallennus ohjaa **pyörittävää kehätoimitsijaa**  työssään, tarvitset luetteloa korkeintaan omia merkintöjäsi varten. Tuloslakanaa ei tarvitse täyttää näyttelyssä, jossa on Online tulostallennus (ellei näyttelytmk sitä erikseen pyydä)
- Pidä rohkeasti tabletti mukana, kun pyörität kehää.

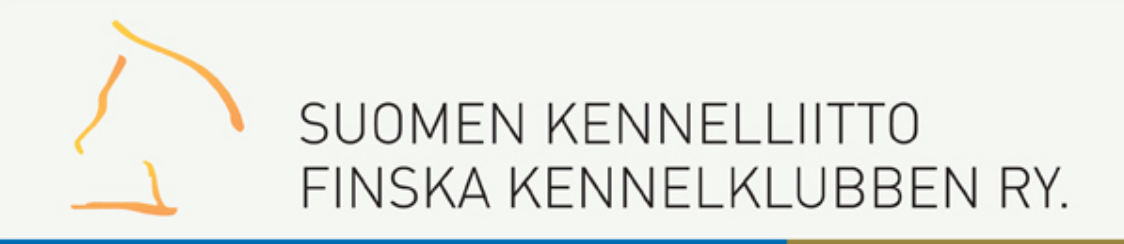

# Tunnukset

- **Ota mukaan Omakoira-palvelu tunnuksesi** (tunnus + salasana).
- Jos et muista salasanaa, tilaa uusi salasana etukäteen [kennelliiton sivuilta](http://www.kennelliitto.fi/kennelliitto/koiranet-verkkopalvelut/omakoira-palvelu) TAI saat sen näyttelypaikalla tukitiimin jäseniltä.
- Jos sinulla ei ole Omakoira-tunnuksia, saat näyttelypaikalla näyttelykohtaisen tunnuksen tukitiimin jäseniltä. Jokaisella päivällä on oma tunnus!

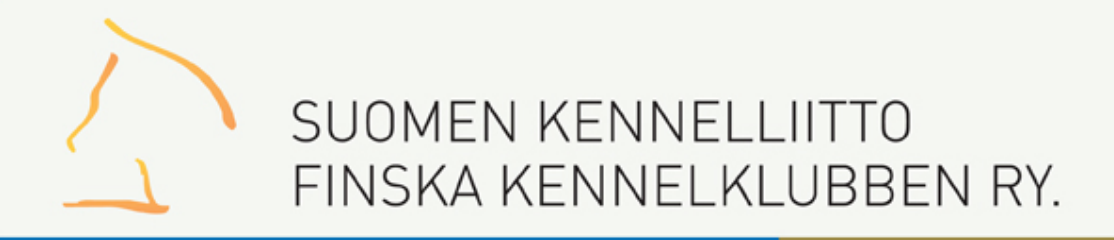

# **Oma tabletti**

- Tallennus tapahtuu osoitteessa <https://omakoira.kennelliitto.fi/tulostallennus>. Tallenna osoite kirjanmerkkeihisi
- tabletissa tulee olla toimiva wi-fi yhteys. 3g-yhteyttä voi käyttää, mutta se on selkeästi hitaampi. Saat verkon salasanan tukihenkilöltä.
- Pääset tallentamaan oman kehäsi tietoja vain näyttelypäivänä. Tulostallennuksen osoite avataan hetki ennen kehien alkua.
- Varmista, että tablettisi on ladattu!
- Ne, jotka eivät ole ilmoittaneet ottavansa omaa tablettia mukaan, saavat Kennelliitolta tabletin käyttöönsä näyttelyn ajaksi.

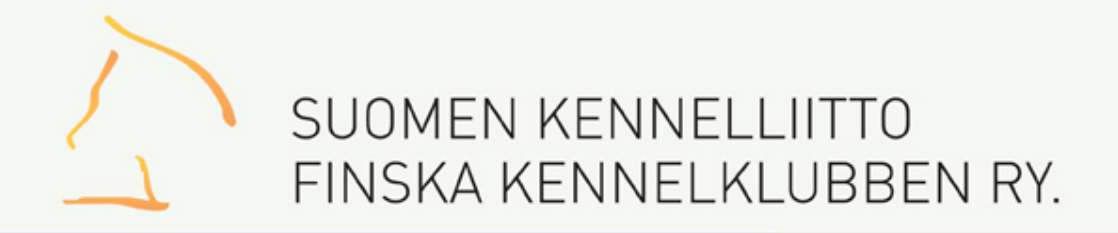

## Kirjautuminen

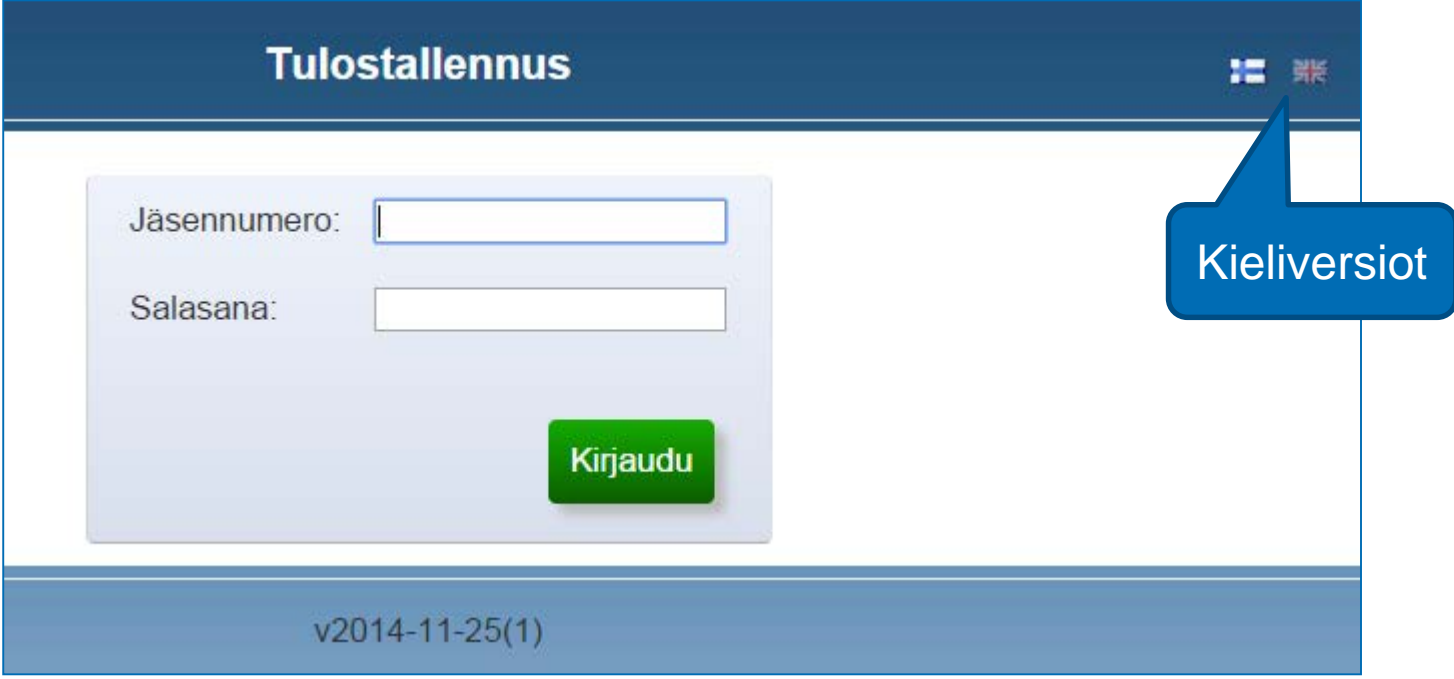

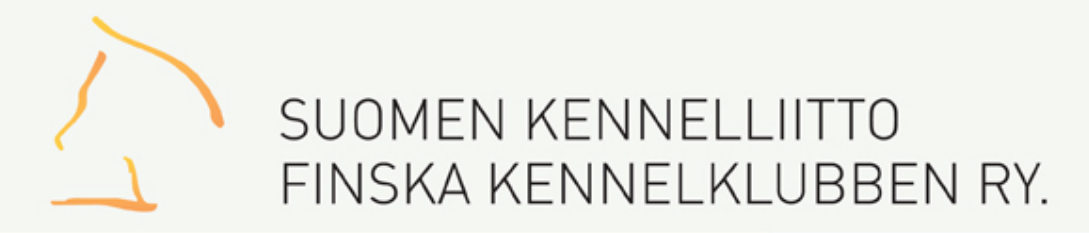

### Kehälista/Kehän valinta

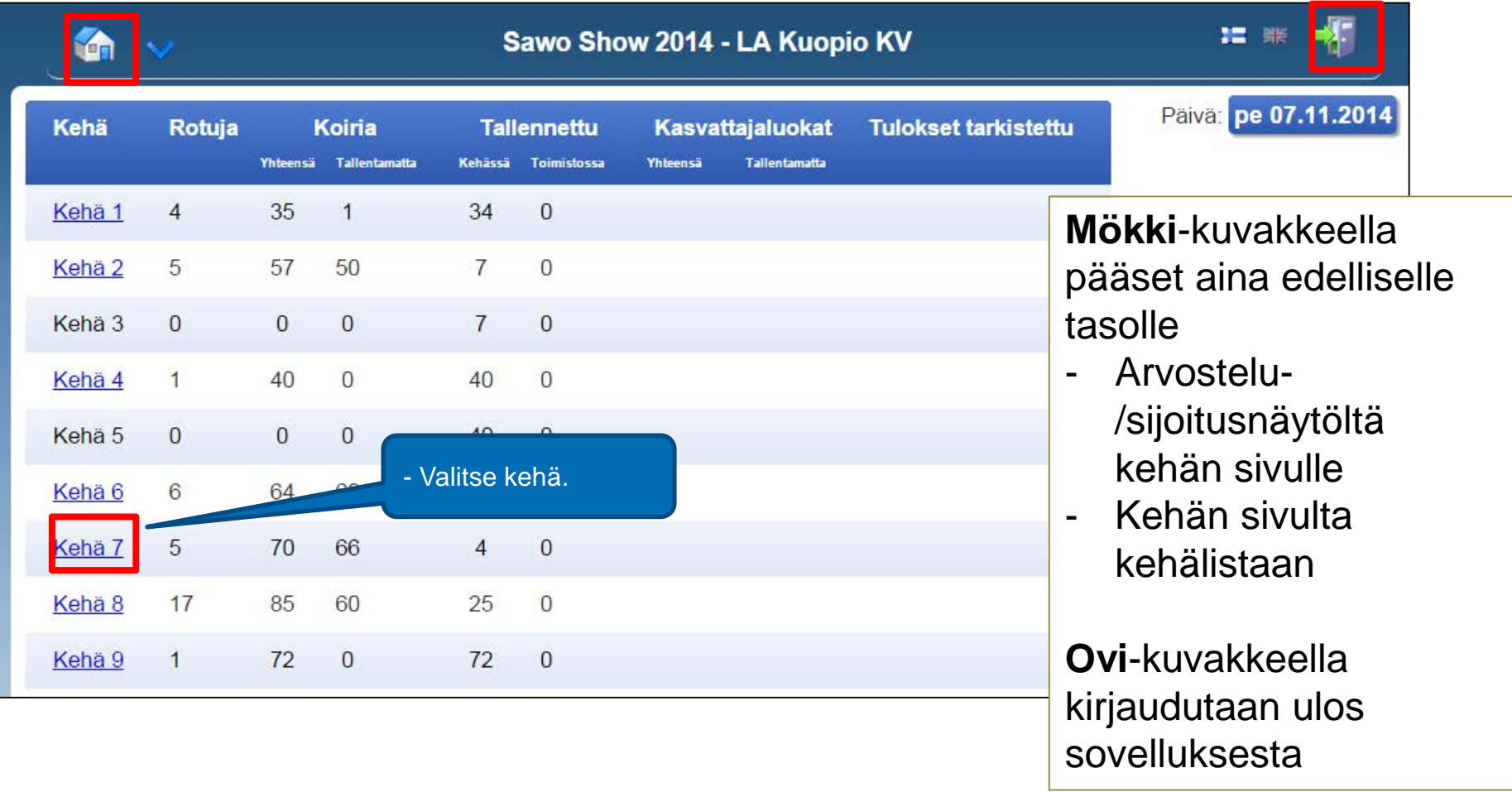

## Kehä/rodun valinta

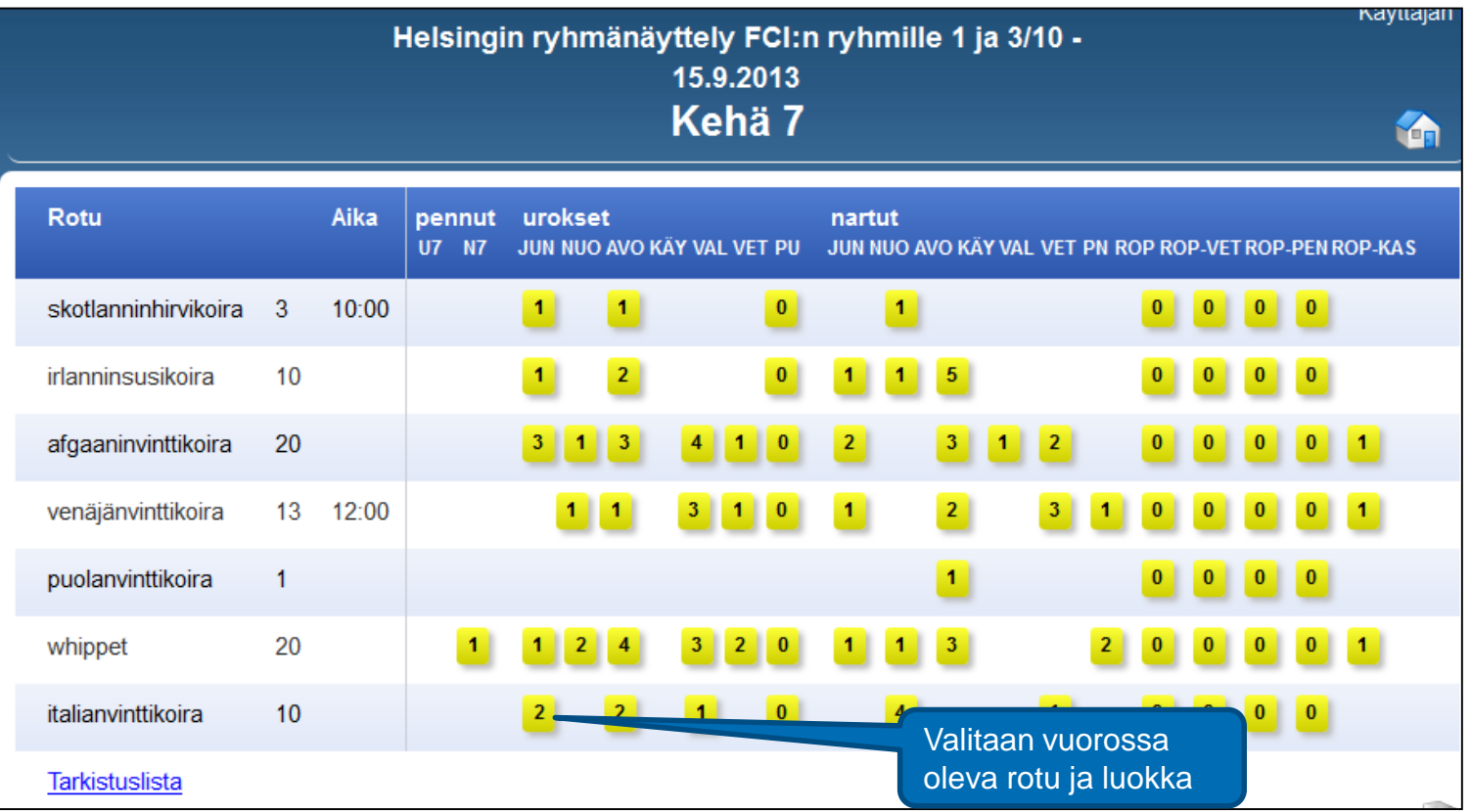

# Poikkeusrodut

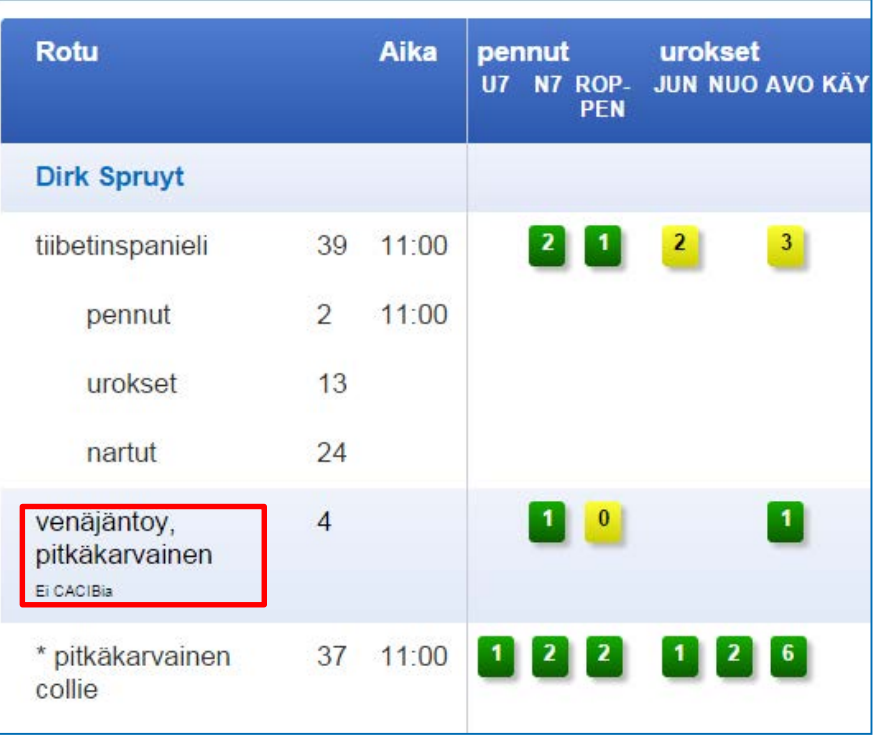

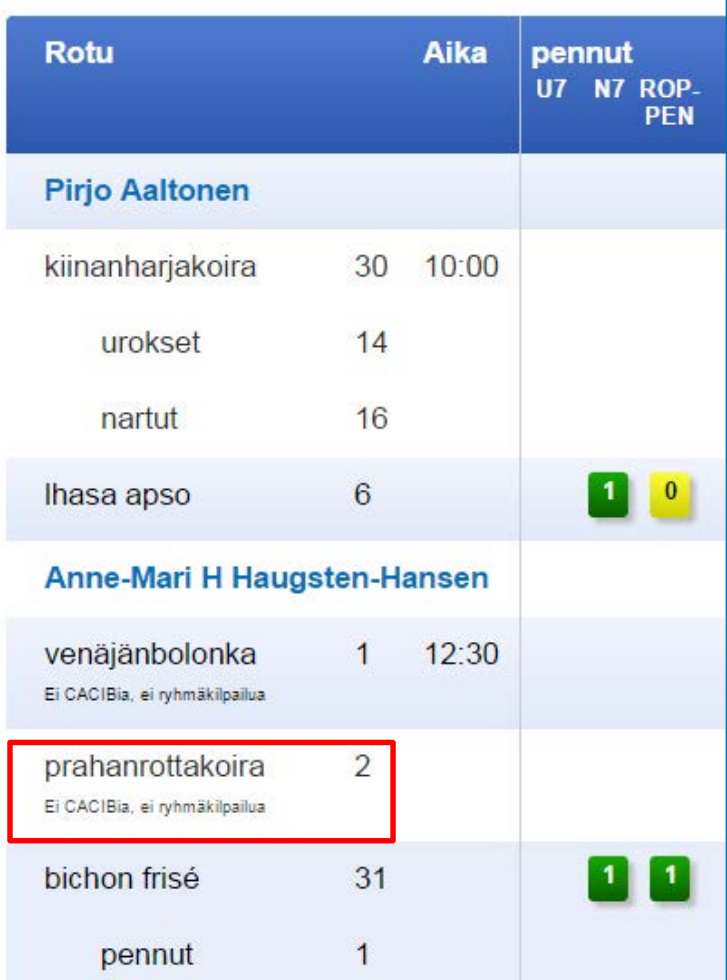

21.10.2015 Suomen Kennelliitto/Margit Vekkeli

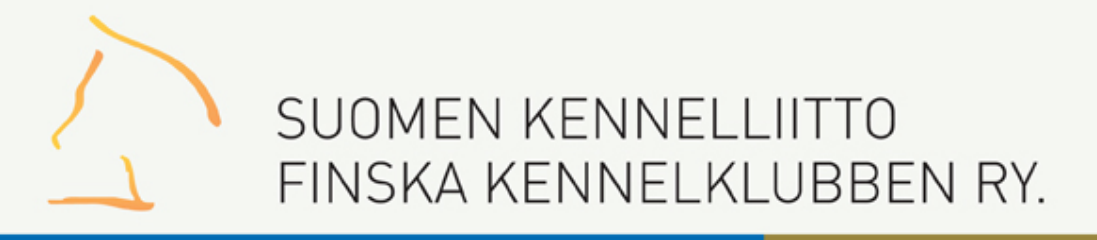

## Pentuluokka 1/2

- Pentuluokassa jaetaan vain sijoitukset ja mahdolliset kunniapalkinnot
- 4 parasta sijoitetaar

Sijoita pennut klikkaamalla nimeä ja laita ruksi "KP" kohtaan, jos pentu saa kunniapalkinnon. - Merkitse "Poissa", jos pentu ei tule kehään. - Jos pennulla puutteelliset kivekset, ei pentua sijoiteta. **Tallenna** tulokset!

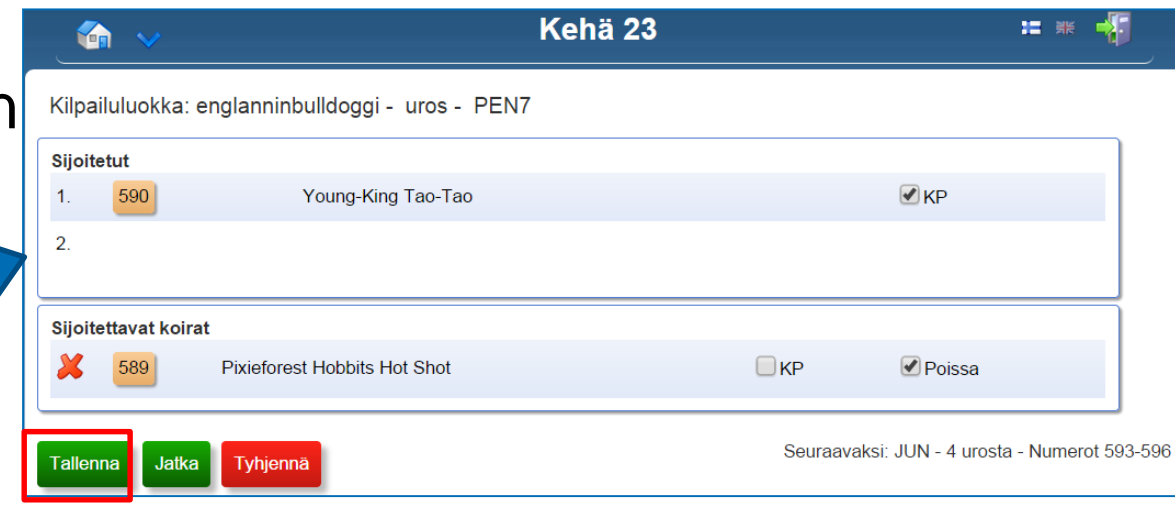

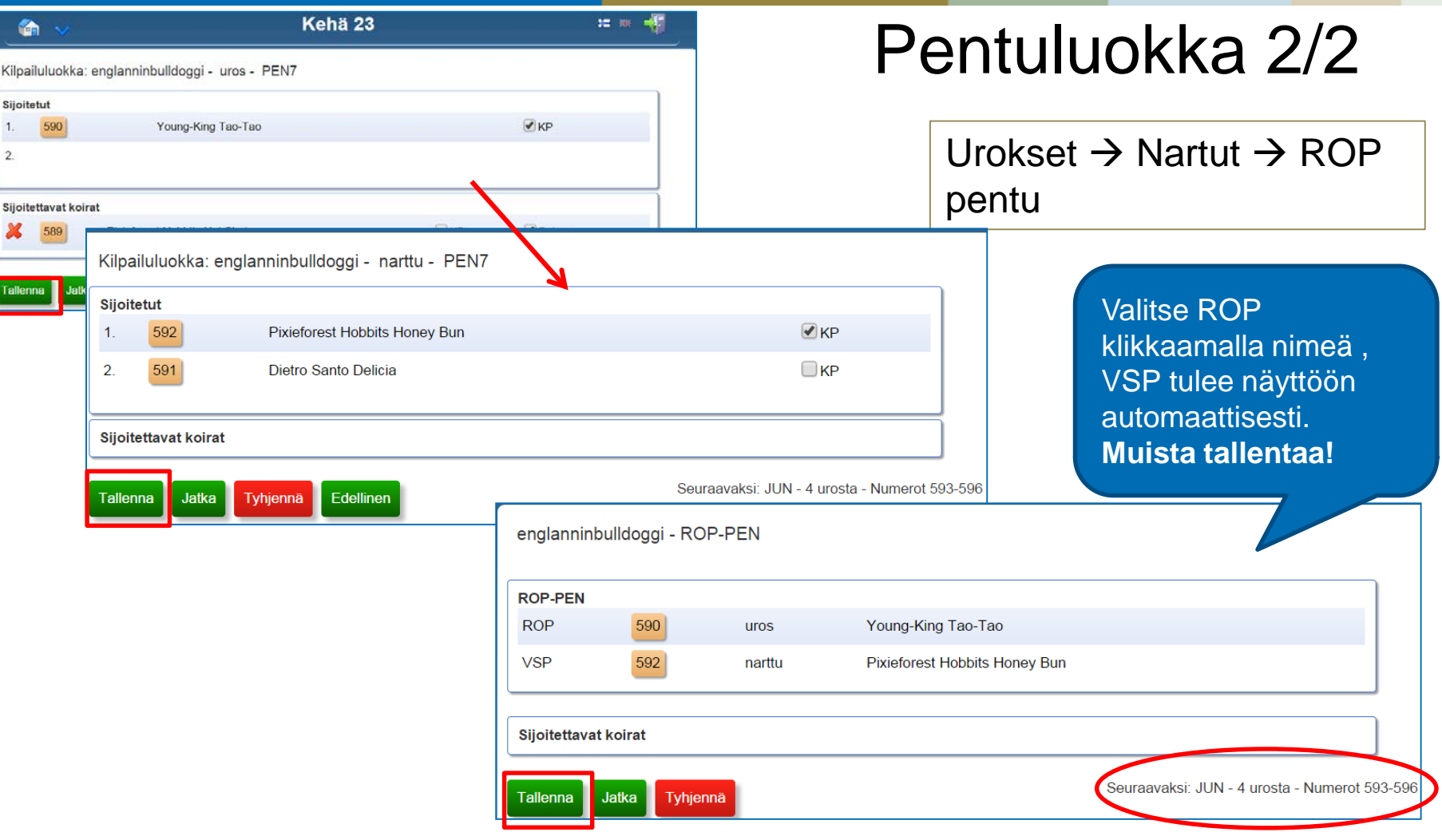

Δ

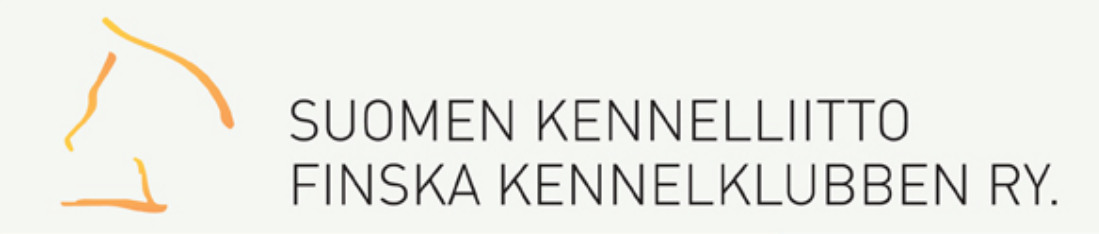

## Koirien kutsuminen kehään

Valittuasi luokan (ei koske pentuja) saat listan koirista, kutsu koirat kehään tätä käyttäen Kun koirat ovat kehässä, valitse "Jatka" – arvostelu alkaa

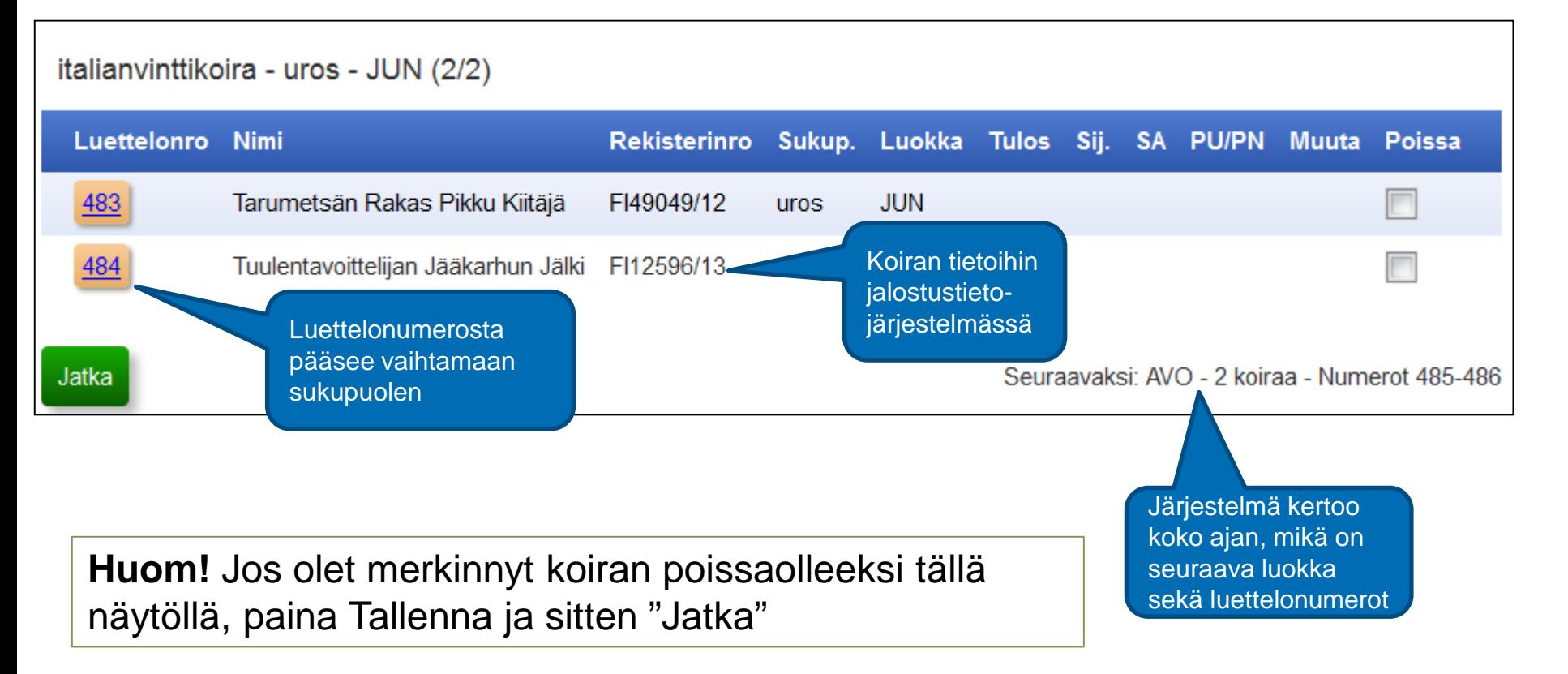

### Arvostelu

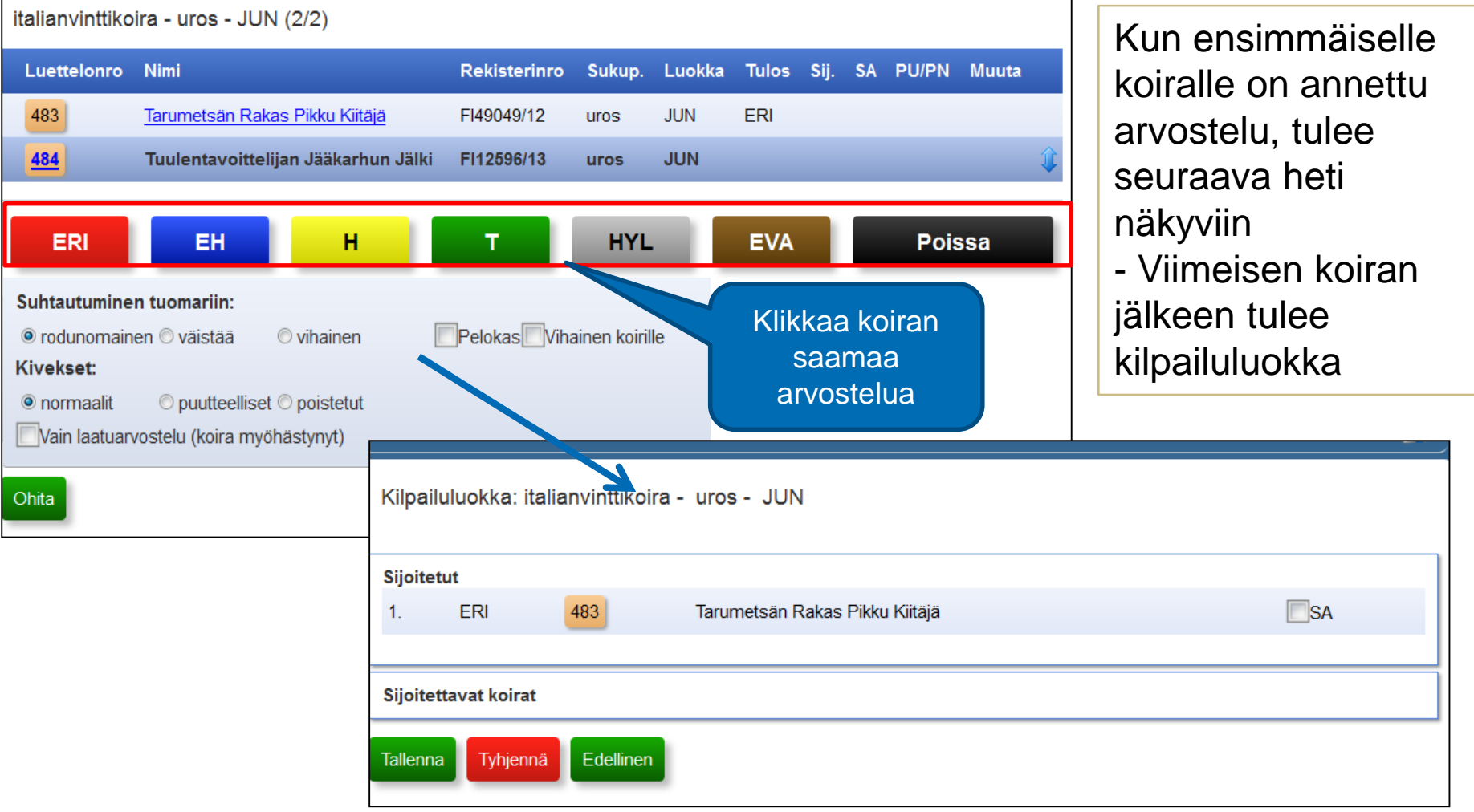

Suomen Kennelliitto/Margit Vekkeli

# Hylkäys

Mikäli koira saa **hylkäyksen**, valitaan "Suhtautuminen tuomariin" kohdasta tuomarin antama syy. Jos syy on jokin muu kuin "Väistää" tai Vihainen, valitse syyksi "Rodunomainen" ja **Tallenna**

Jos uroksella ei ole normaalit kivekset, valitse joko puutteelliset ja **Tallenna.** Koira saa automaattisesti hylkäyksen. Jos valintana on kastroitu, anna laatuarvostelu

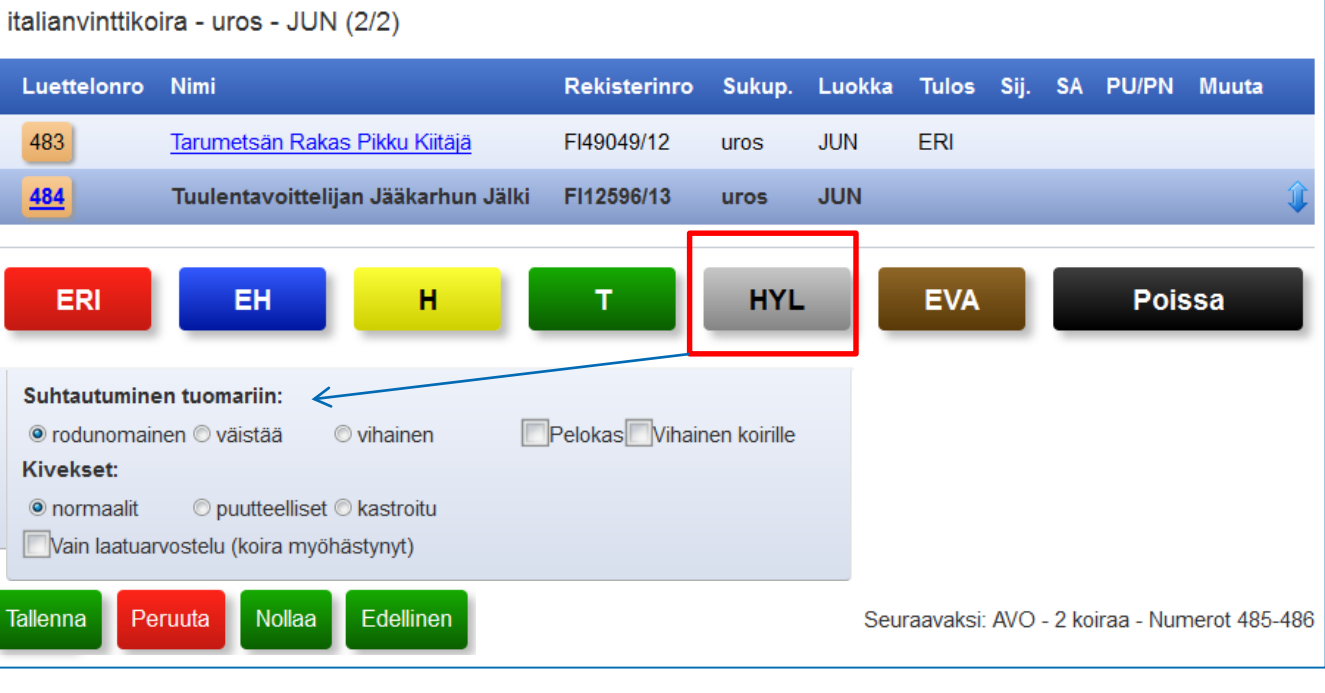

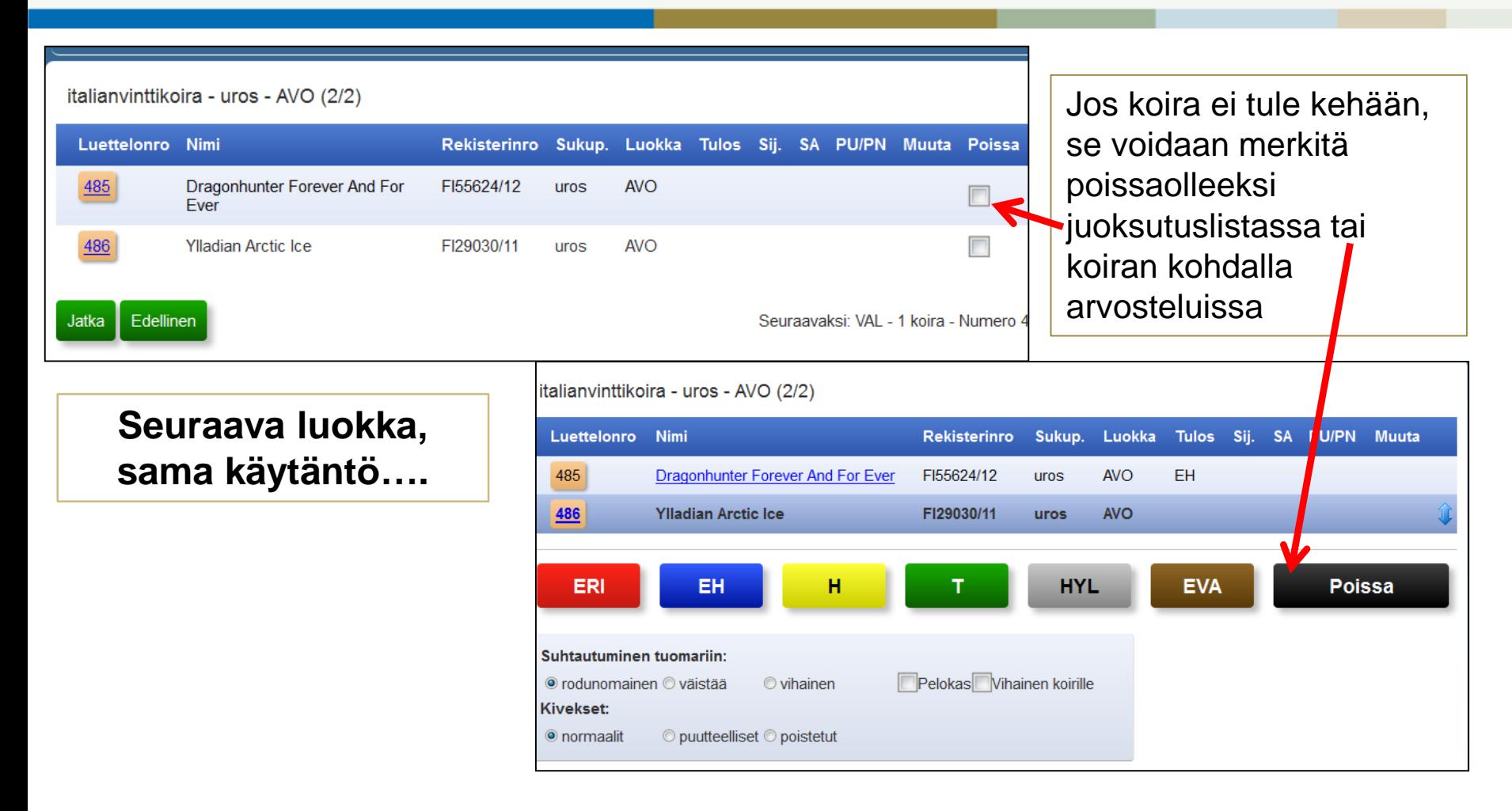

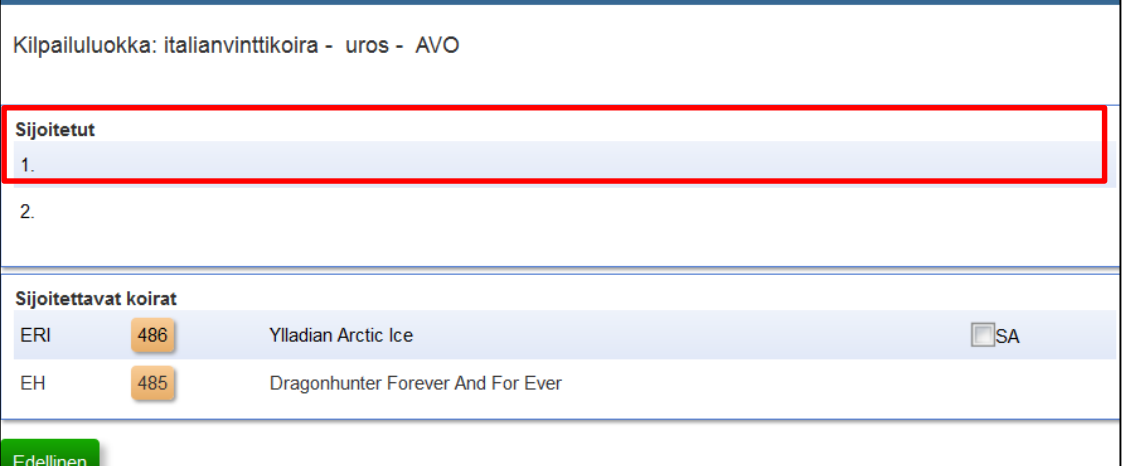

## Kilpailuluokka

**Sijoittamisen voi aloittaa neljännestä tai ensimmäisestä sijasta.** Klikkaa ensin sijoitusriviä, sitten koiraa. Merkitse mahdollinen SA.

Tyhjennä-painikkeella pääset alkutilanteeseen

Punaisella ruksilla voit poistaa sijoitettavista "tuomarin kättelemiä" koiria. Jos poistit väärän koiran listasta, valitse "Tyhjennä" ja aloita alusta.

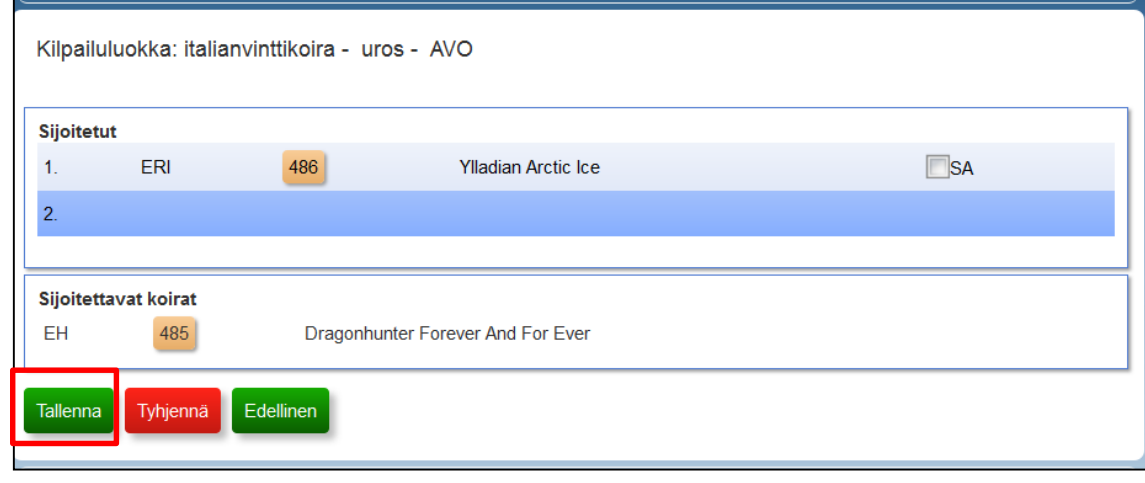

#### **Muista tallentaa!**

Suomen Kennelliitto/Margit Vekkeli

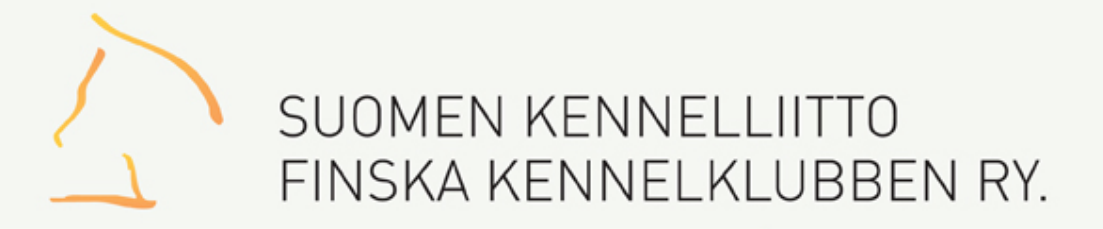

### Paras uros -kilpailu

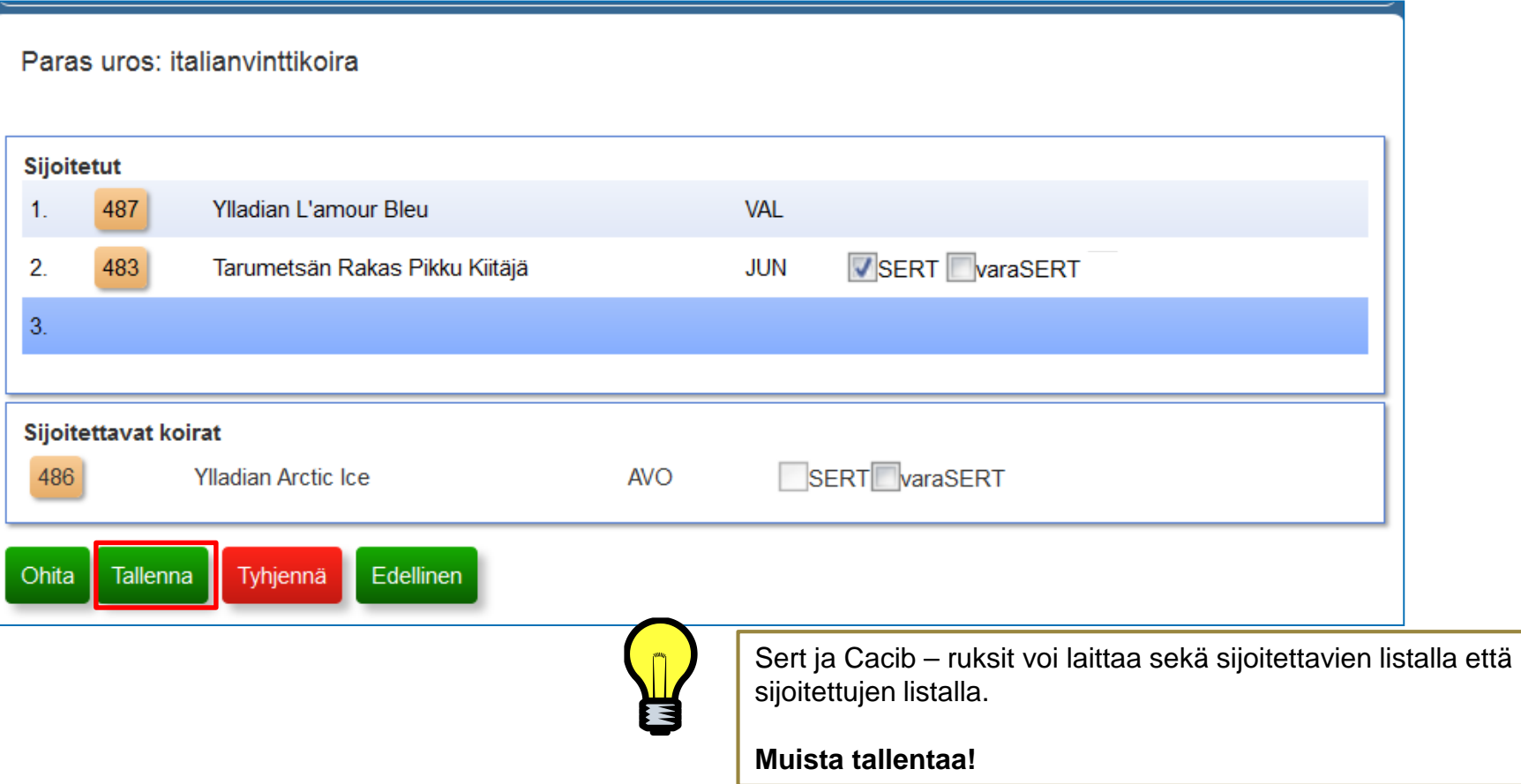

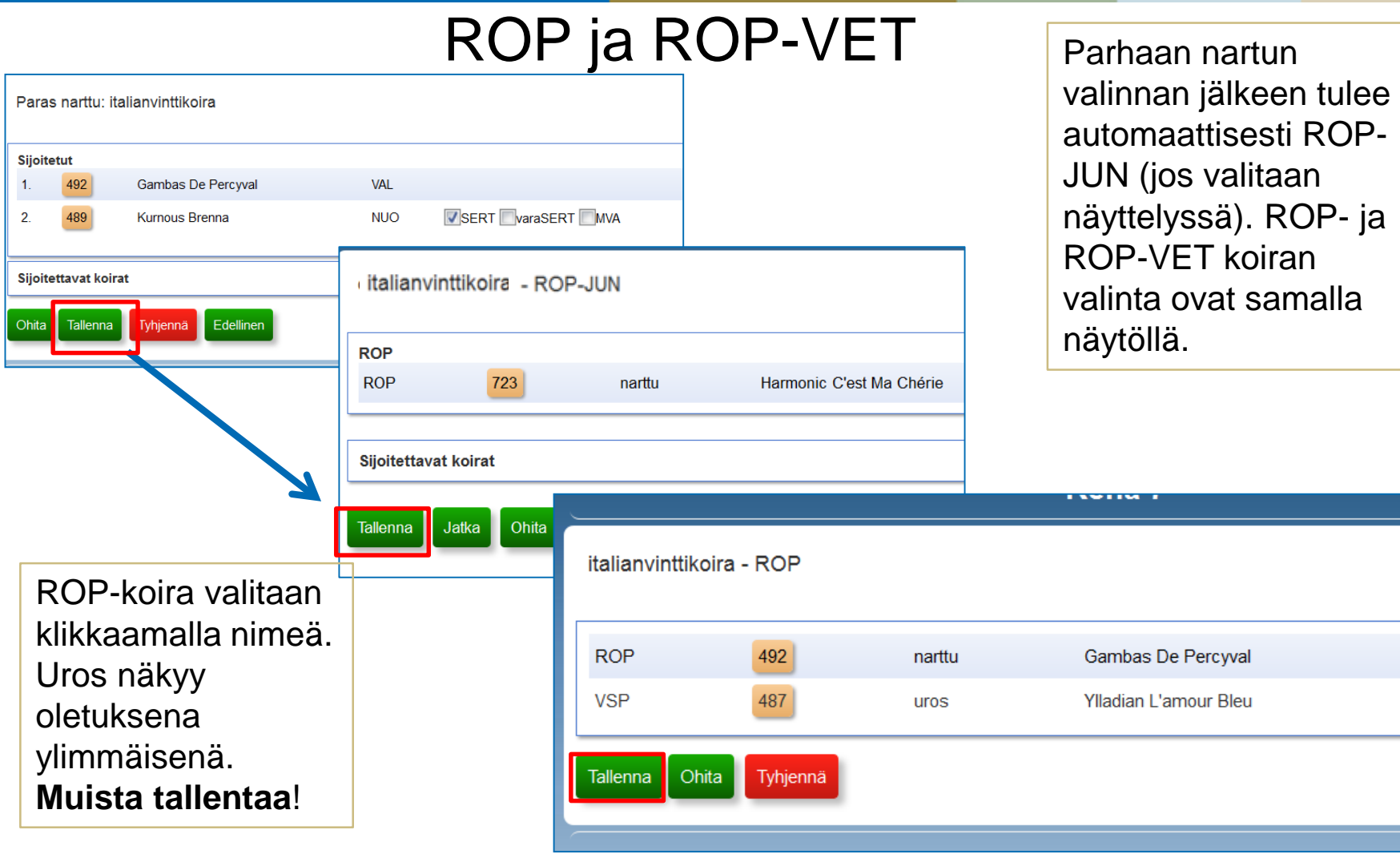

### Kasvattajaluokka

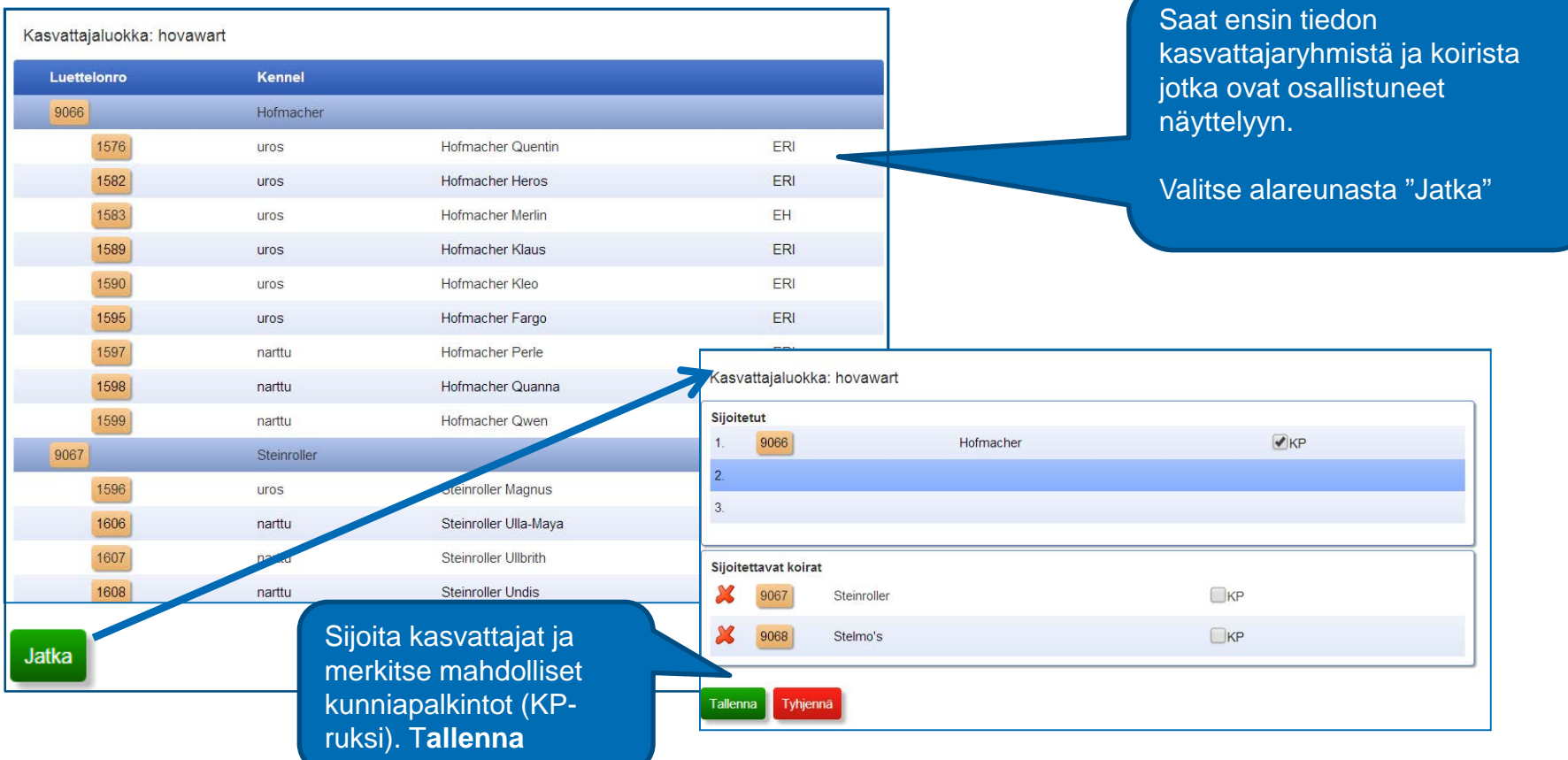

## Rotu valmis..

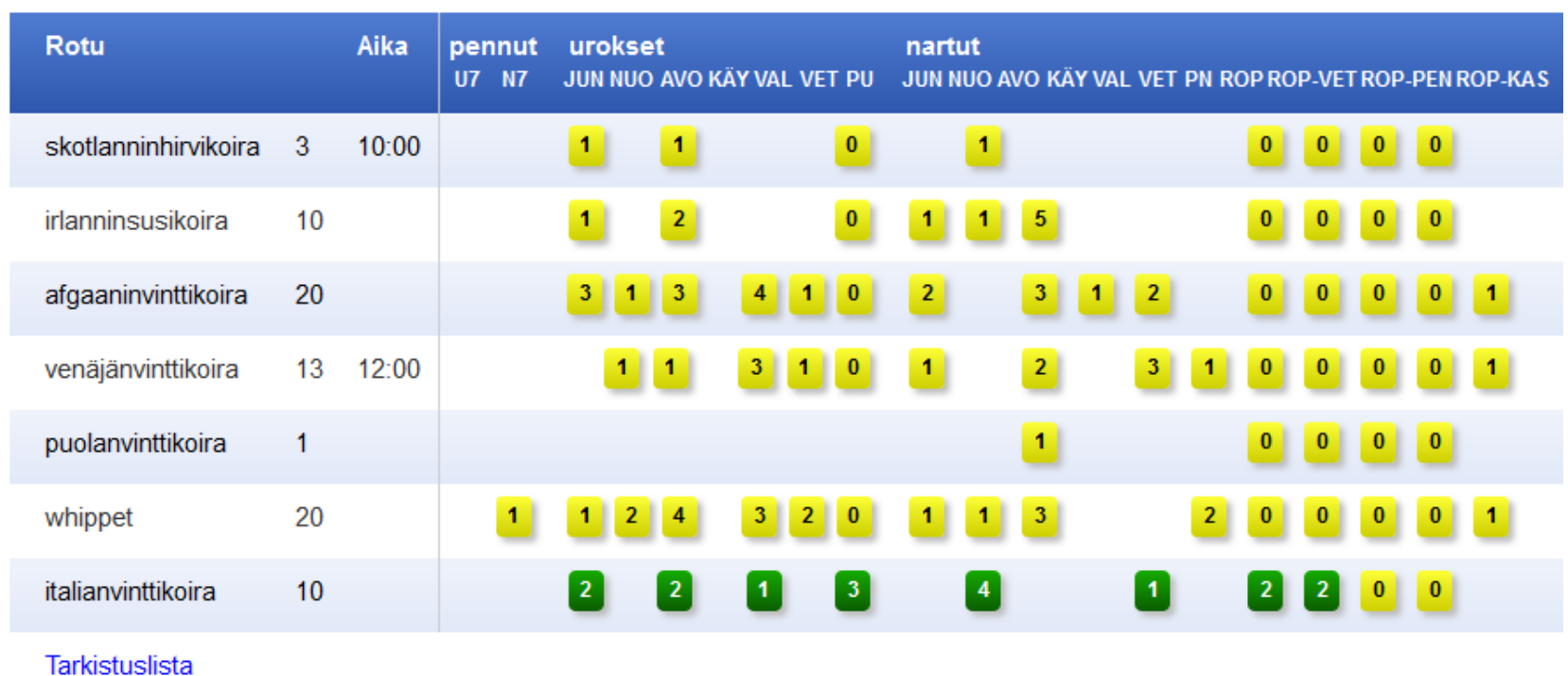

#### Vihreä väri kertoo luokan olevan tallennettu

Ű.

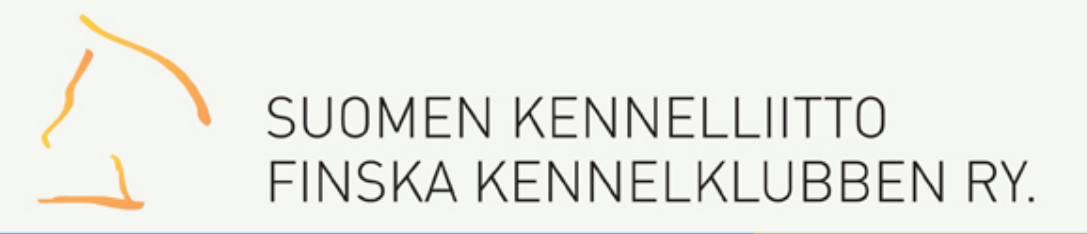

## Kehän tarkistuslista

#### Listassa näkyy kaikki kehän rodut/koirat

Tarkista tulokset kirjoittavan kanssa ja merkitse kehä tarkistetuksi.

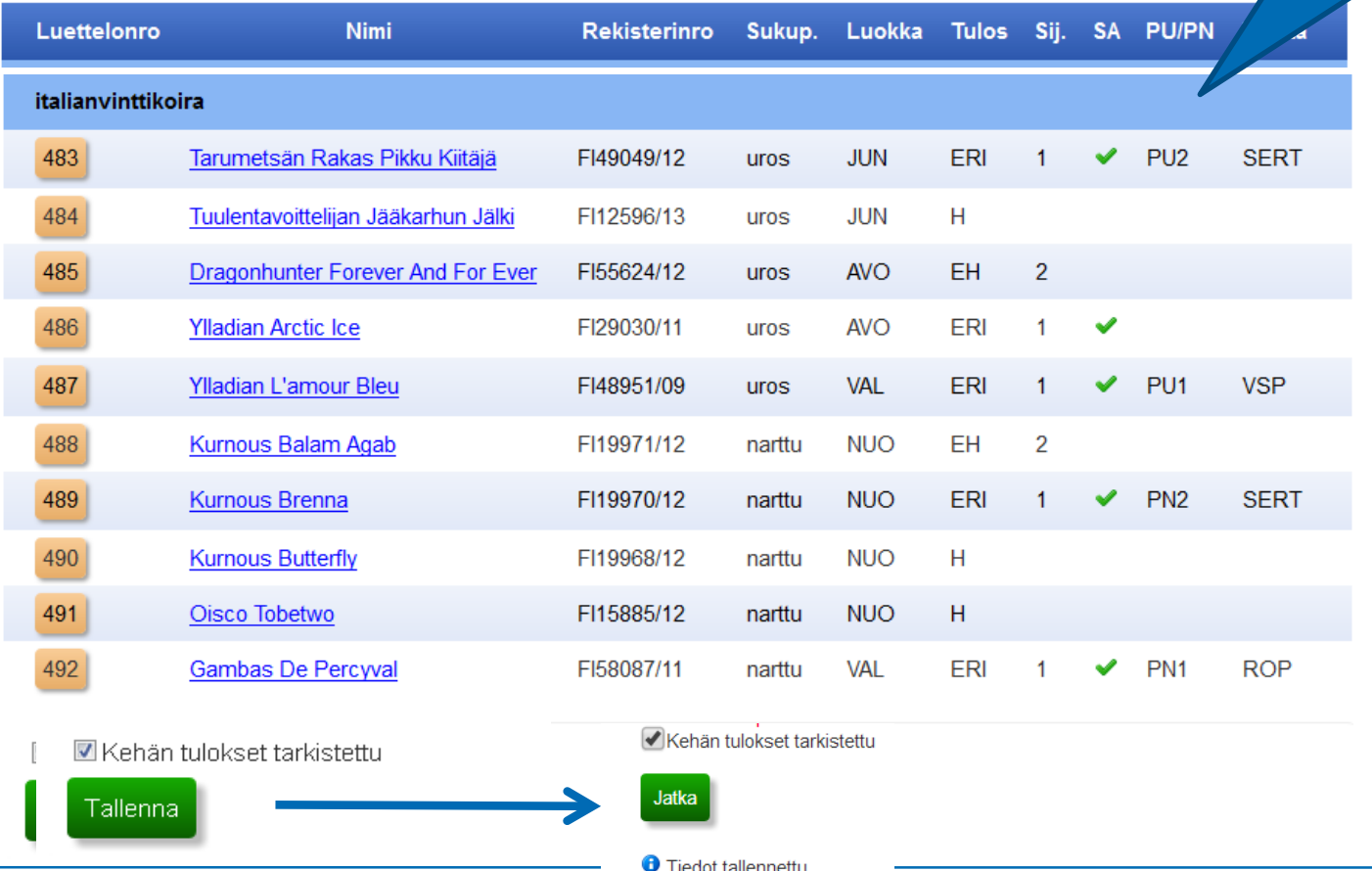

21.10.2015

Suomen Kennelliitto/Margit Vekkeli

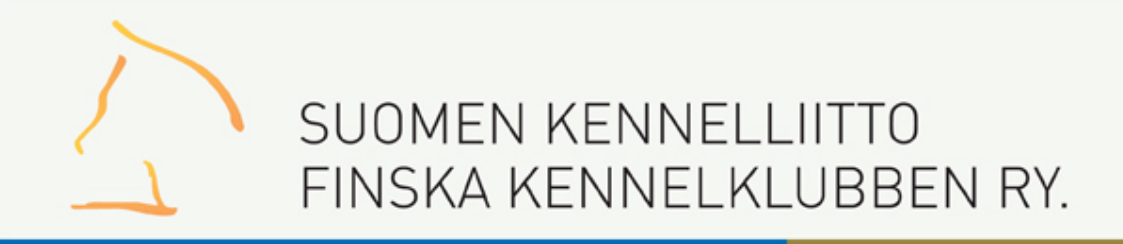

# Korjaukset

- Koiran luokan tai sukupuolen vaihtaminen
- Koiran laatuarvostelun korjaus on helpointa tehdä tarkistuslistassa, valitse koira klikkaamalla sen nimeä ja korjaa arvostelu
- Sijoitusten, SA-ruksien tai SERT/CACIBien korjaukset tehdään PU/PN –kilpailusivuilla, joihin pääset kehänäytöltä

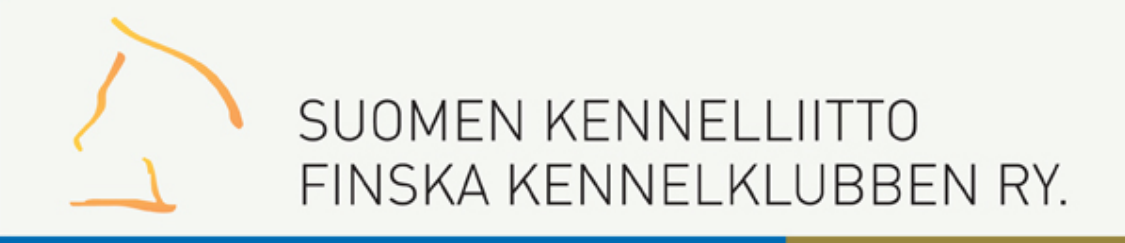

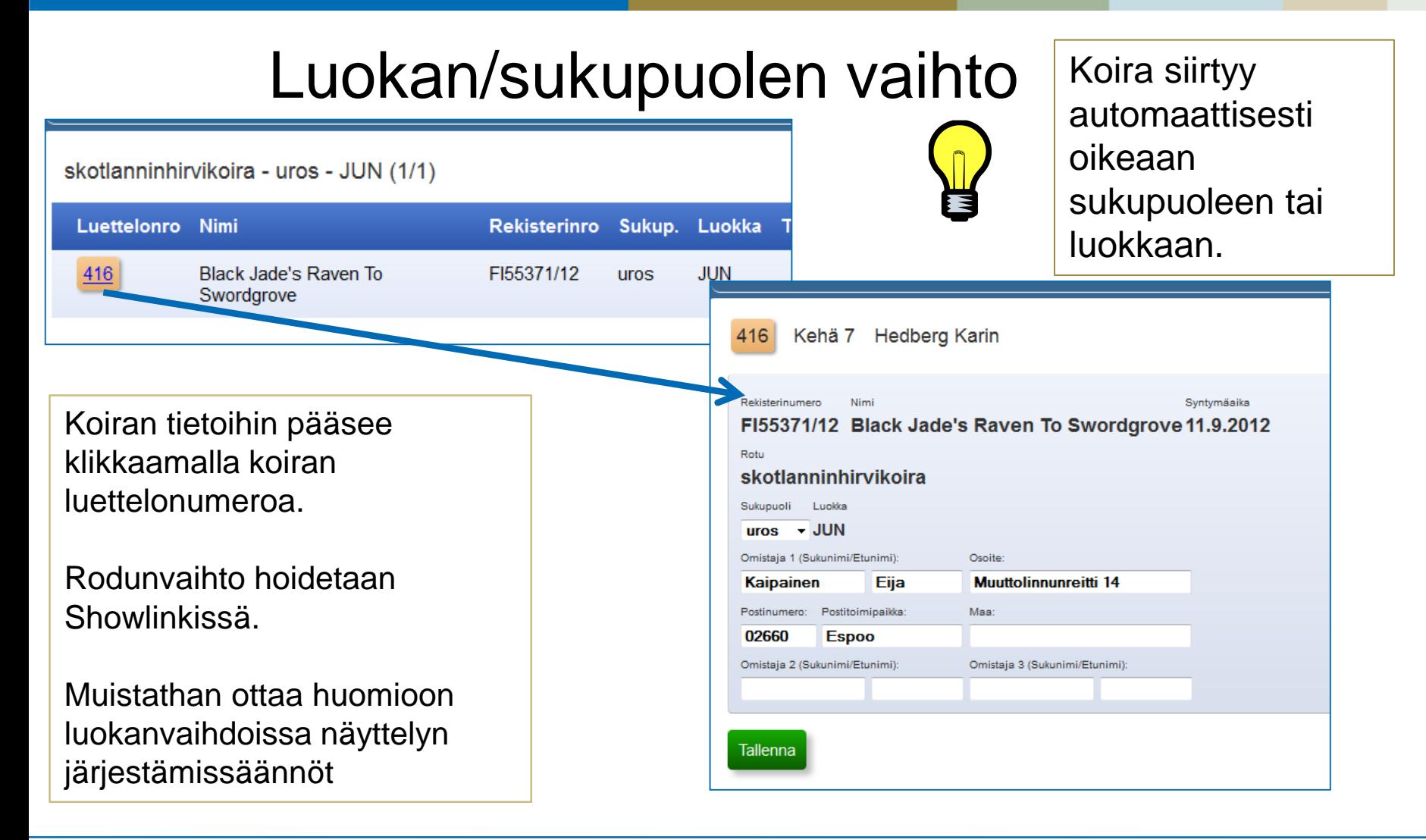

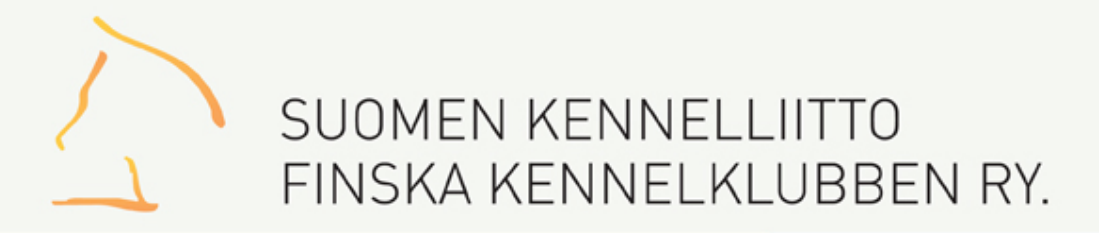

# Laatuarvostelun korjaus heti

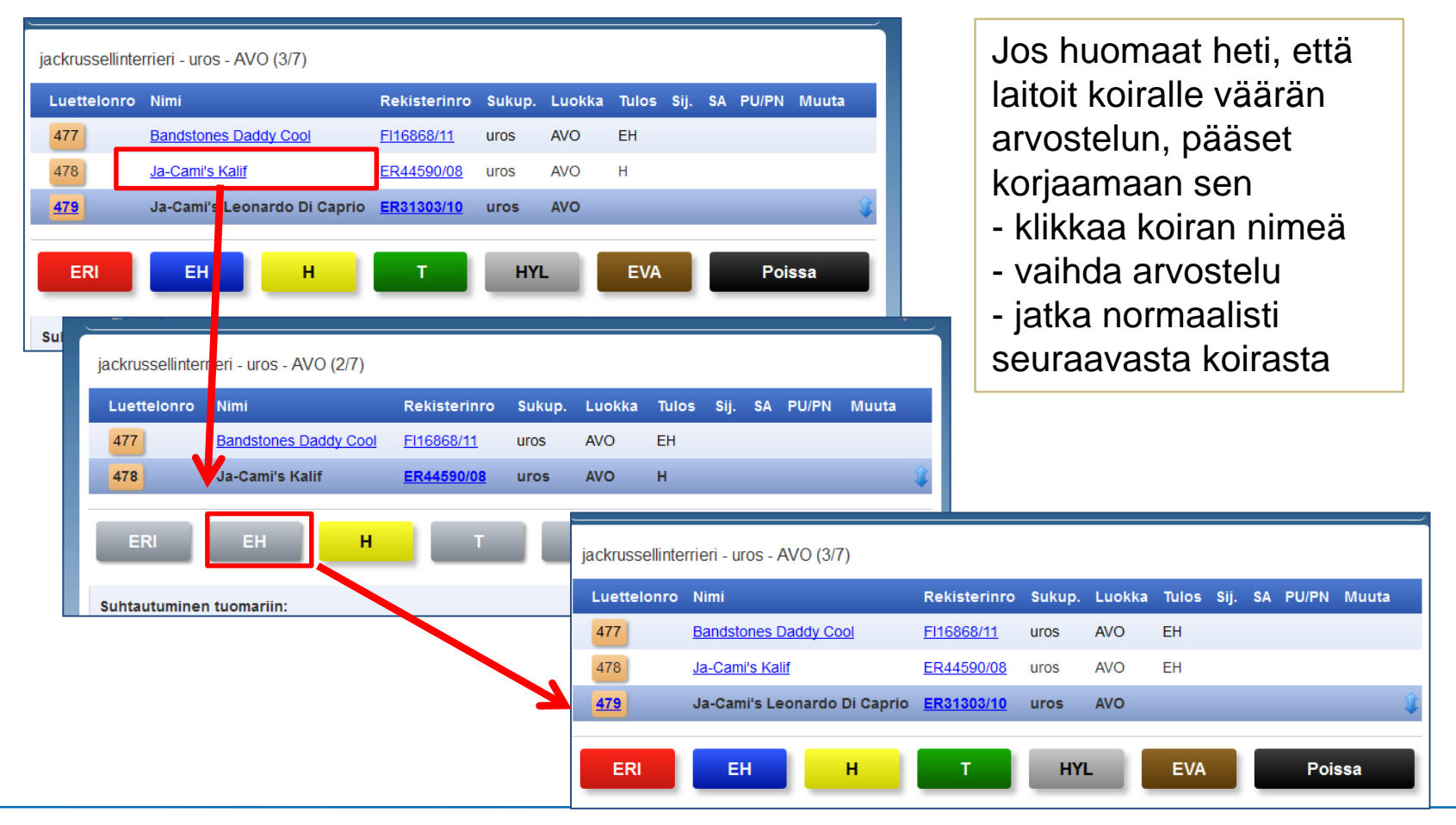

21.10.2015 Suomen Kennelliitto/Margit Vekkeli

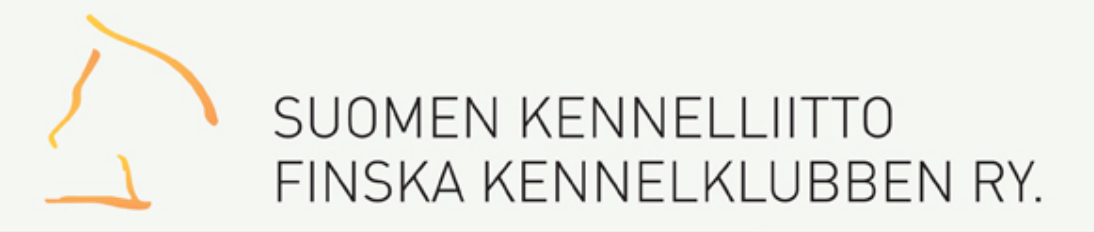

### Laatuarvostelun korjaus/tarkistuslista

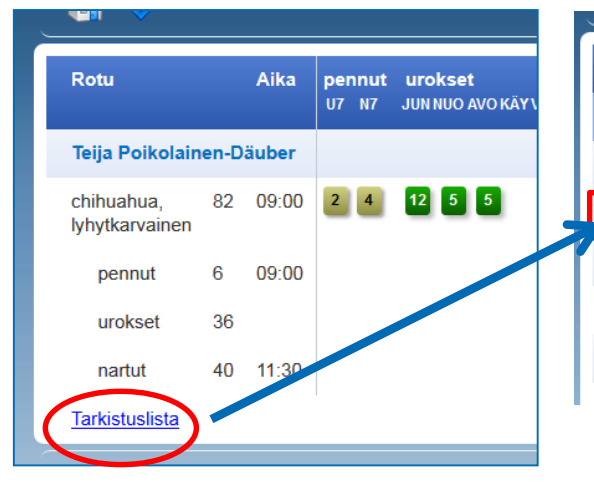

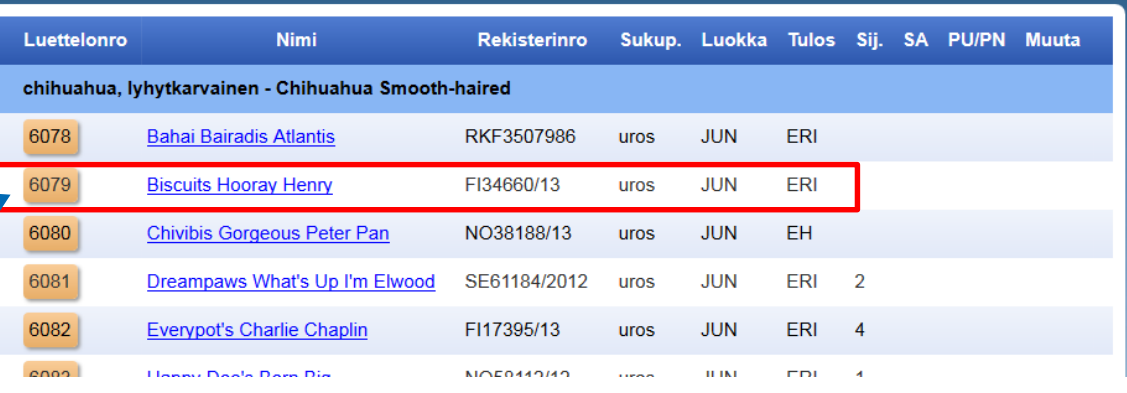

Valitse oikea laatuarvostelu klikkaamalla arvostelun painiketta.

Sovellus siirtyy tämän jälkeen kilpailuluokkaan, josta voit palata Mökkikuvakkeella

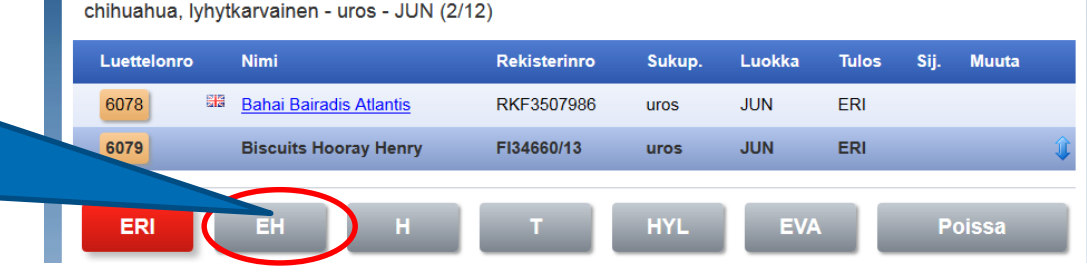

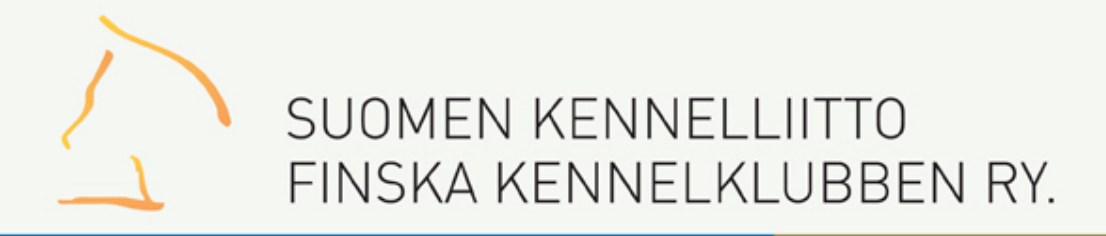

# Korjaus sijoitukseen 1/2

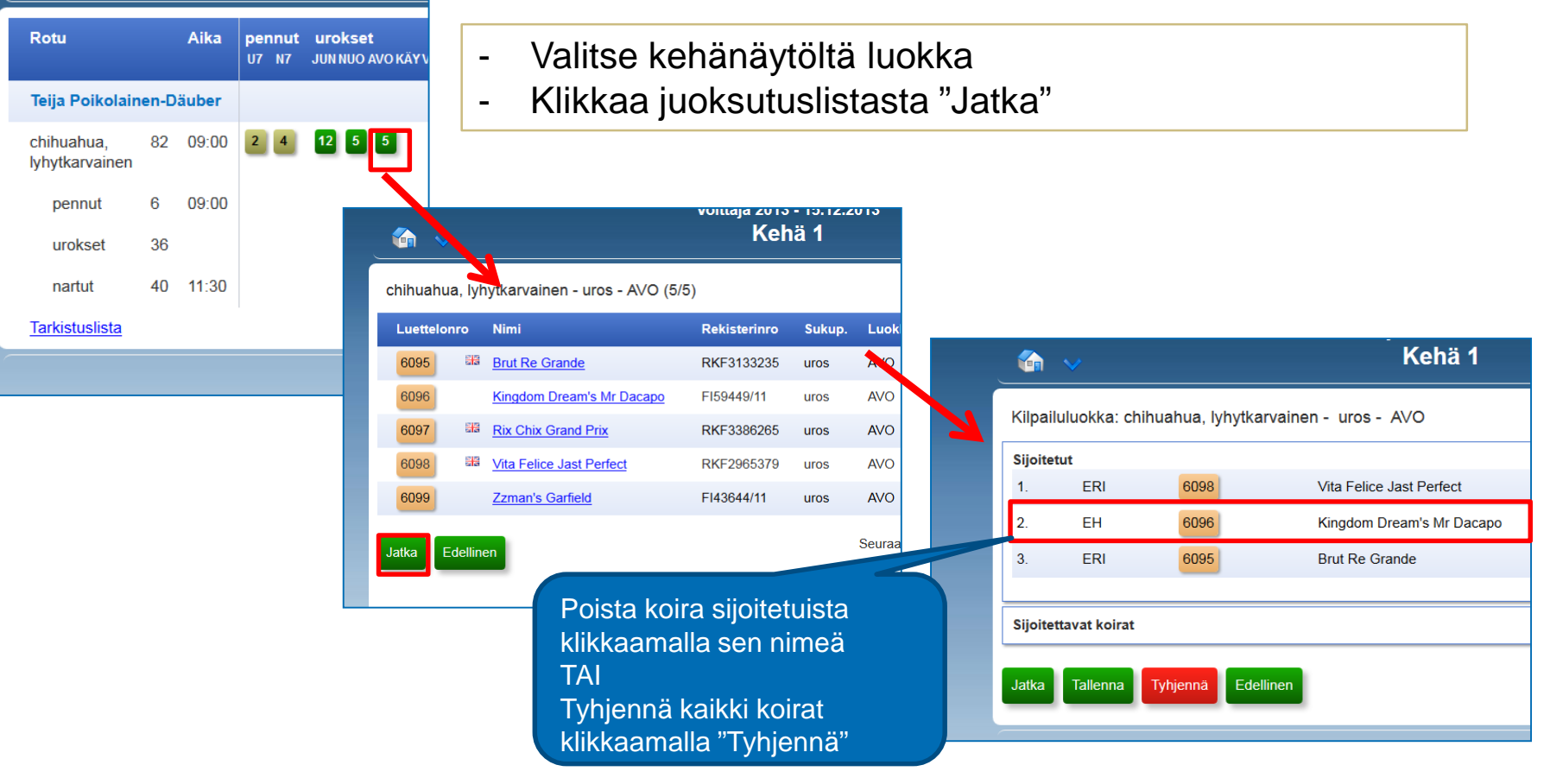

21.10.2015

Suomen Kennelliitto/Margit Vekkeli

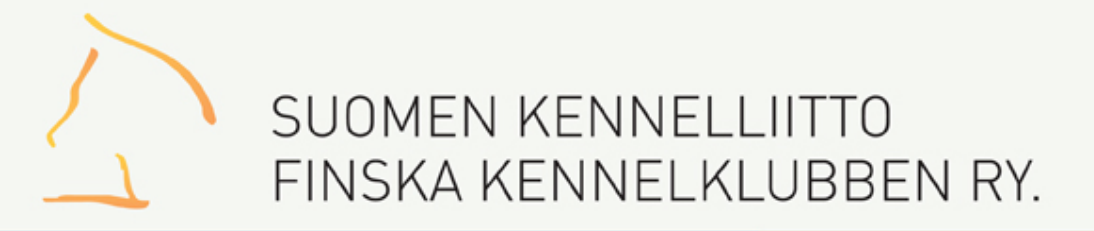

# Korjaus sijoitukseen 2/2

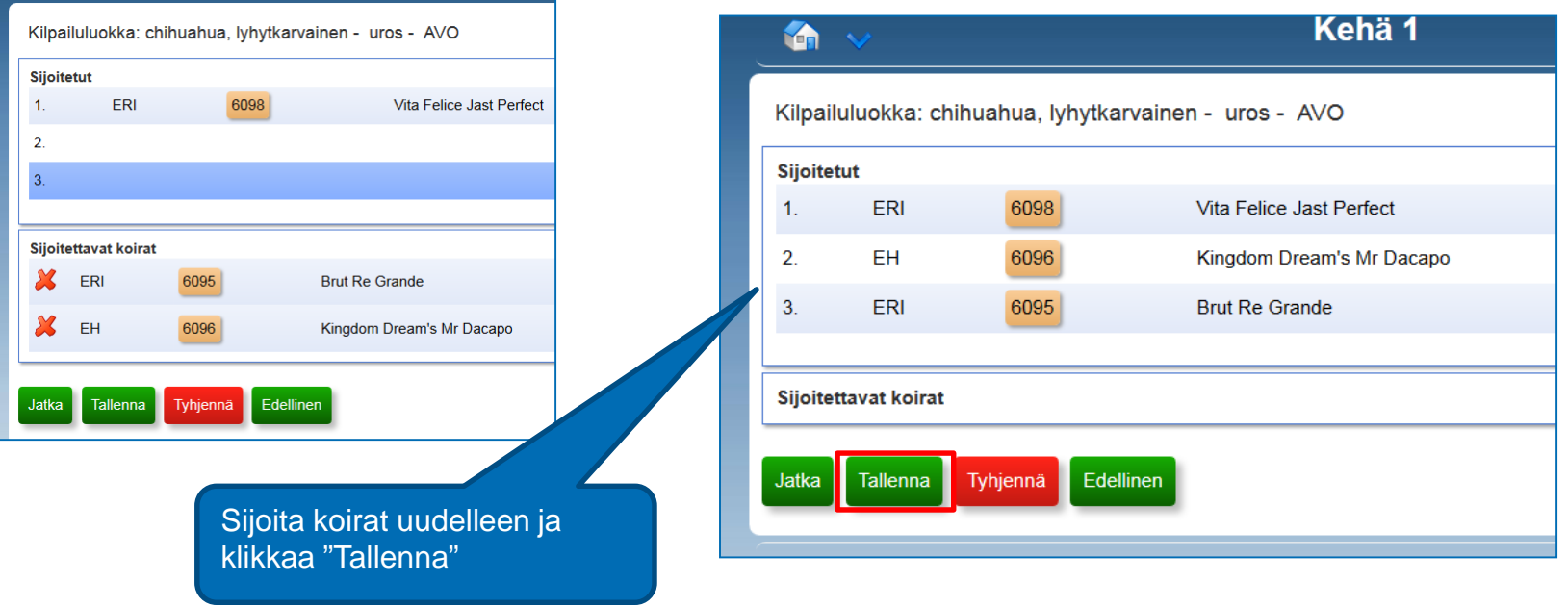

### **Kennelliiton tabletti**

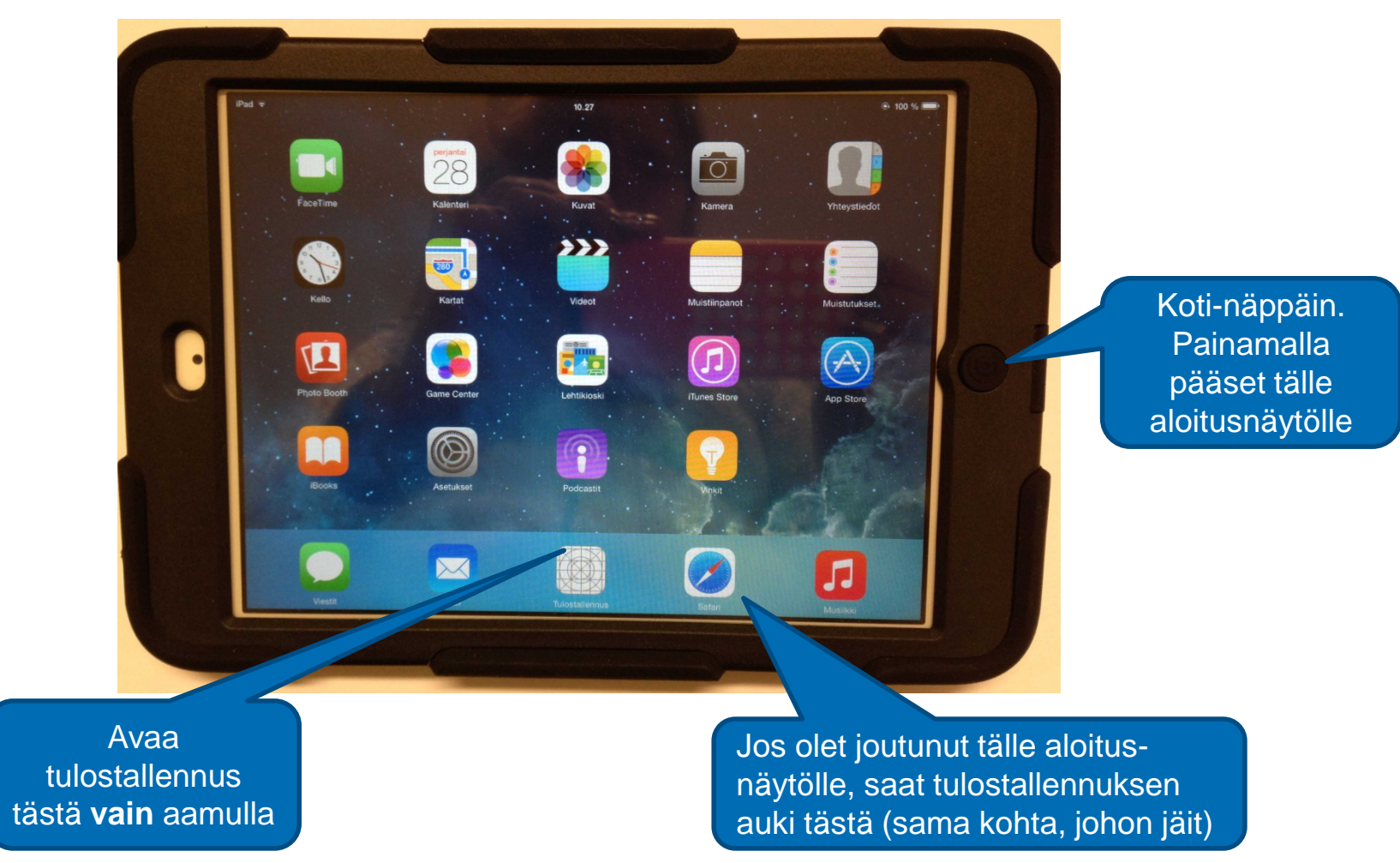

21.10.2015 Suomen Kennelliitto/Margit Vekkeli